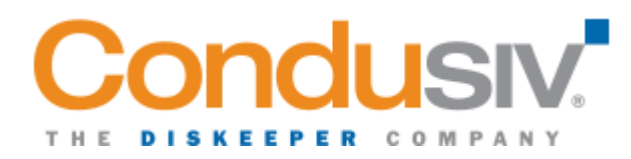

# **Release Notes DymaxIO™ and Condusiv® Management Console (CMC)**

DymaxIO™ is fast data performance software. You simply install it on your troublesome Windows servers and DymaxIO gets to work boosting performance and reliability – automatically and quietly in the background. DymaxIO intelligently eliminates performance-robbing I/O inefficiencies by addressing the root cause problem – returning 40%+ of your "stolen" throughput. Performance and reliability soar.

The Condusiv® Management Console (CMC) provides seamless deployment and centralized management for larger installs of the DymaxIO fast data software and to assist customers upgrading from V-locity® to DymaxIO. Note that for small deployments of DymaxIO, it is recommended to deploy and manage them locally.

# **Overview**

This document outlines changes that were made for the release of DymaxIO and Condusiv Management Console (CMC) v20.

# **DymaxIO**

#### **V20.0.110 (incremental release)**

- DymaxIO local installs will now have the DymaxIO icon in the task bar icon tray. Upgrading from 20.0.108 to 20.0.110 will fix this issue that was introduced in the 20.0.108 release.
- DymaxIO Compatible with 128 Core processors.

#### **V20.0.108 (incremental release)**

- Support for Windows 11 and Server 2022
- For Windows 7 and Server 2008R2 systems, DymaxIO install requires the SHA 2 patch to be installed.

#### **V20.0.106 (incremental release)**

- Compatible and required for the License Proxy updates in CMC v20.0.106
- Updated the 'Manage DymaxIO License' page to provide more information on the license state
- On upgrades, the dashboard data is now retained

#### **V20.0.104 (Incremental release)**

• Compatible with the initial release of CMC v20

# **CMC V20.0.110 (incremental release)**

DymaxIO and Condusiv Management Console (CMC) 20 Release Notes 20220713

• Support for with DymaxIO V20.0.110

### **V20.0.108 (incremental release)**

- CMC Resolved two issues with Configuration Policies where the list of applicable systems was not correctly maintained.
- CMC From the My Environment page the user can now apply filters to differentiate between a V-locity installation and a DymaxIO installation.
- CMC The user can now remove a key from CMC on the Manage License page. Note that all end nodes using that license key must first be uninstalled, otherwise CMC will pick up the license when the end node checks in with CMC.
- CMC CMC now supports the use of an alias in MasterConfig.cfg (DialHomeName=) for Dialhome functionality.
- CMC Improved Computer Search from the Search option on the My Environment page the user can now search on just the system name and does not have to enter the FQDN.
- CMC System status and other info is automatically added to the CMC My Environment page when DymaxIO is deployed.
- CMC Username of CMCADMIN is auto-populated in the login screen.

## **V20.0.106 (incremental release)**

- New License Proxy feature added. Previously, DymaxIO license activation could not occur on systems without a direct Internet connection. This is now possible with the CMC now acting as a license proxy for DymaxIO. See the CMC Install guide for more information.
- Updated the 'CMC License Management' page to provide more information on the license state

### **V20.0.104 (Initial release)**

- CMC is the framework that facilitates policy-based centralized management of DymaxIO throughout your managed environment. This includes remote deployment of DymaxIO, configuration of DymaxIO, and benefit reporting from all instances of DymaxIO in your environment.
- CMC can install over VMC (V-locity® Management Console).
- CMC can upgrade DymaxIO over V-locity v6 and v7. Earlier versions of V-locity must be uninstalled and system rebooted before DymaxIO can be installed.
- CMC will display V-locity v6 & v7 data, as well as DymaxIO.
- CMC is not compatible with Diskeeper<sup>®</sup>.
	- o CMC cannot install over Diskeeper Administrator.
	- o CMC cannot manage Diskeeper. Diskeeper and DKAdmin need to be uninstalled before installing CMC and DymaxIO. Diskeeper 16 and earlier requires a reboot to uninstall.
- Maintenance type licenses are now displayed correctly in the Manage License page.
- IntelliWrite<sup>®</sup> driver not loading if there was a delay in licensing the product.

# Notes:

- It is highly recommended that you read the [CMC Installation Guide](https://42u94w2raydu1to25723x00z-wpengine.netdna-ssl.com/wp-content/uploads/2022/06/Condusiv-Management-Console-CMC-Installation-Guide-20220615.pdf) that explains how to deploy and license DymaxIO in your environment.
- DymaxIO requires Windows 7 and up or Windows Server<sup>®</sup> 2008 R2 and up.
- CMC requires Windows Server® 2008 R2 and up. A dedicated system is highly recommended.

DymaxIO and Condusiv Management Console (CMC) 20 Release Notes 20220713

- The UI supports the following browsers IE 11 and later, EDGE, Chrome, and Firefox.
- 3 GB memory required.
- Some other applications may be incompatible with the DymaxIO NoReboot feature and will inform you if a reboot is required to complete the installation. Some known incompatibilities include Acronis backup solution (Client or Server), some Citrix Server installations, or Avanti security application.

© 2022 Condusiv Technologies. All Rights Reserved.

Condusiv, Condusiv Management Console, DymaxIO, Diskeeper, V-locity, V-locity Management Console, IntelliMemory, and IntelliWrite are registered trademarks or trademarks of Condusiv Technologies in the United States and other countries.

Windows, Windows Server, and Bitlocker are registered trademarks or trademarks of Microsoft Corporation in the United States and/or other countries.

All other trademarks are the property of their respective owners.